「ロイロノート Google アカウントでのログイン方法」

① インターネットで「ロイロノート ログイン」で検索 「ロイロノート・スクールにログイン」を選択

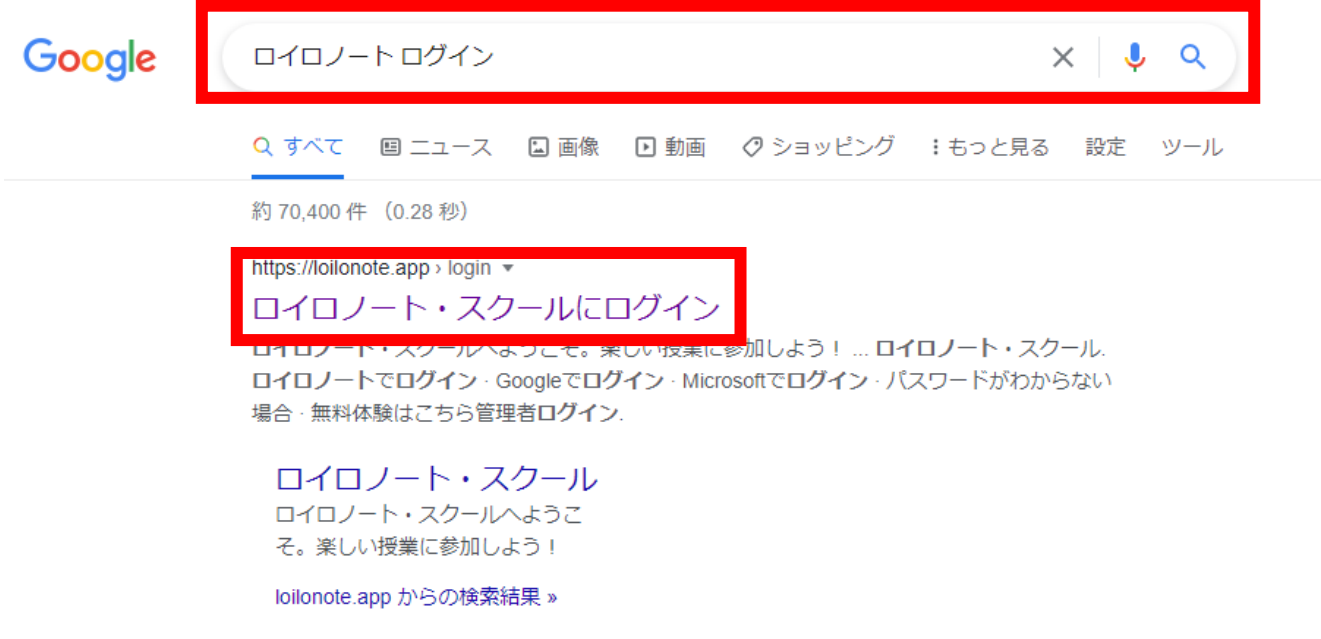

② 「Google でログイン」を選択

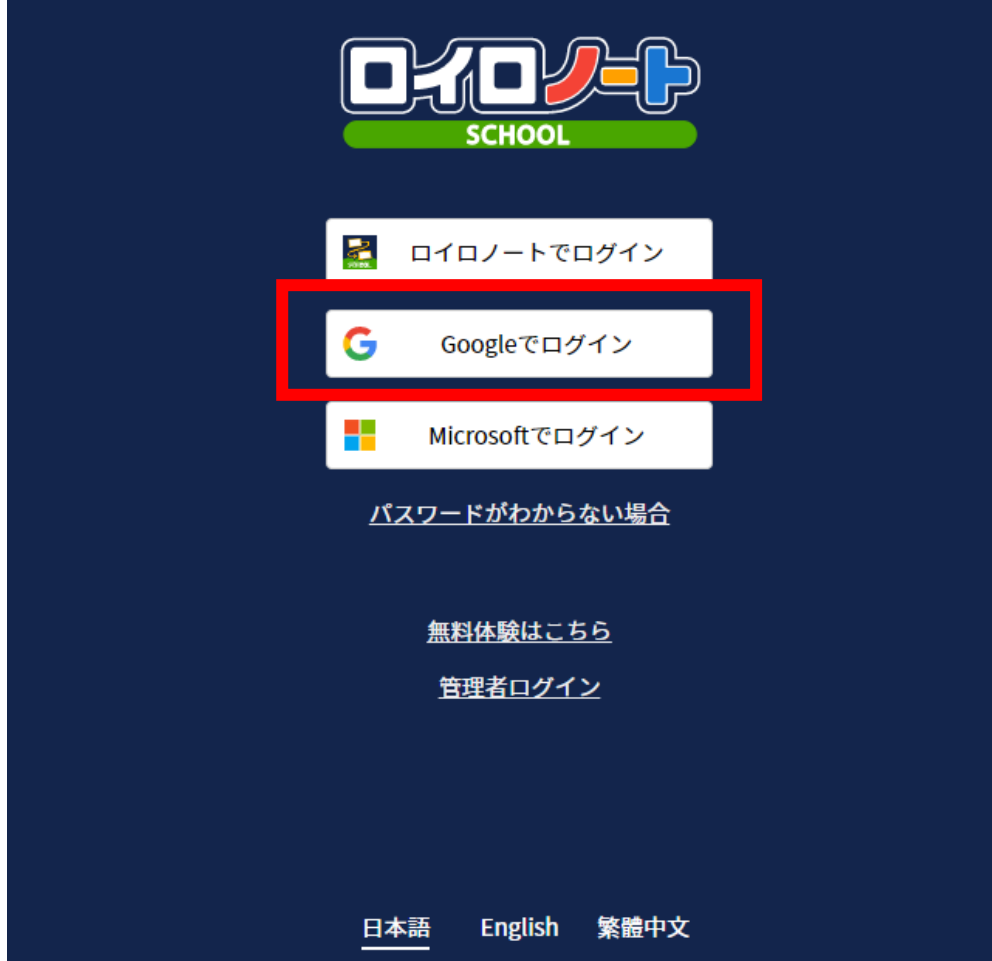

③ ご家庭でご利用のグーグルアカウントがある場合「別のアカウントを使用」を選択 ※無い場合は、直接④にお進みください

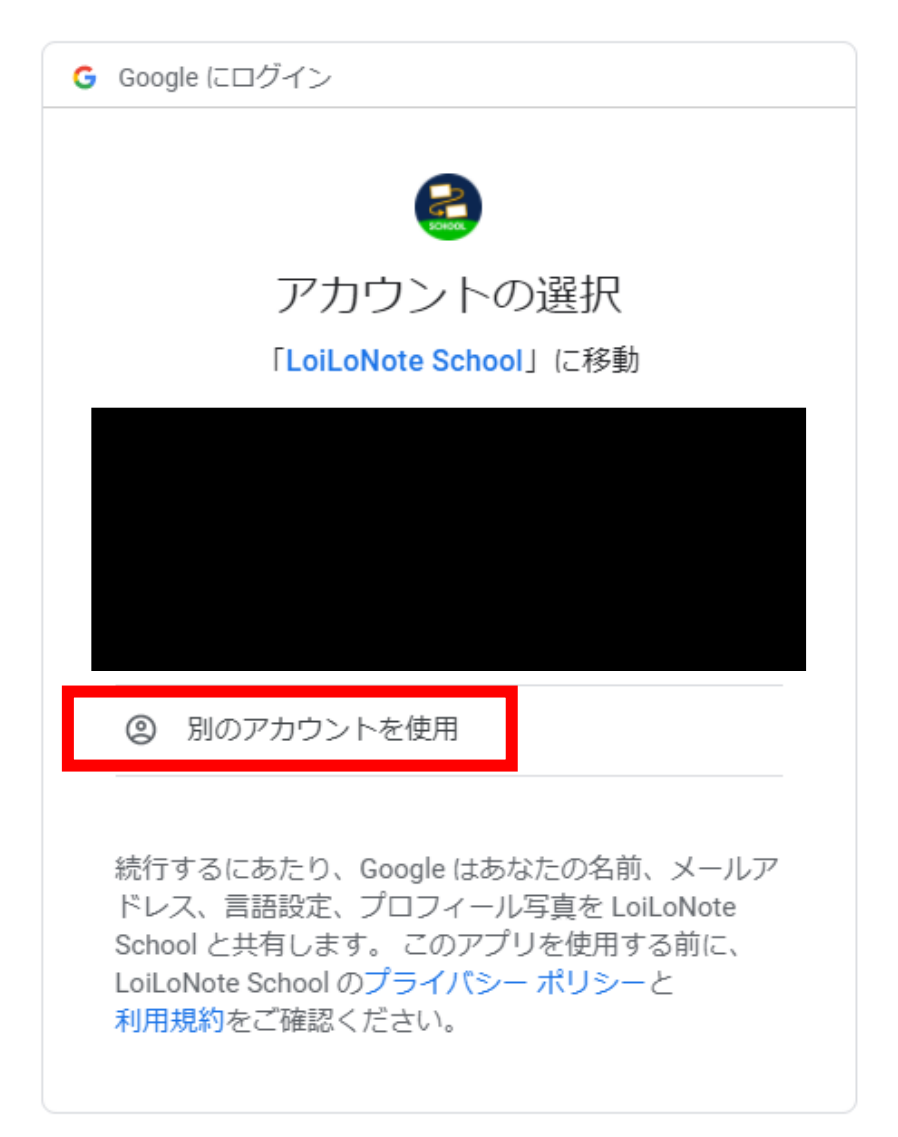

④ お子様に配布した「Google アカウント発行票」に記載されている 「ユーザーID」、「パスワード」の順に入力後、「次へ」を選択

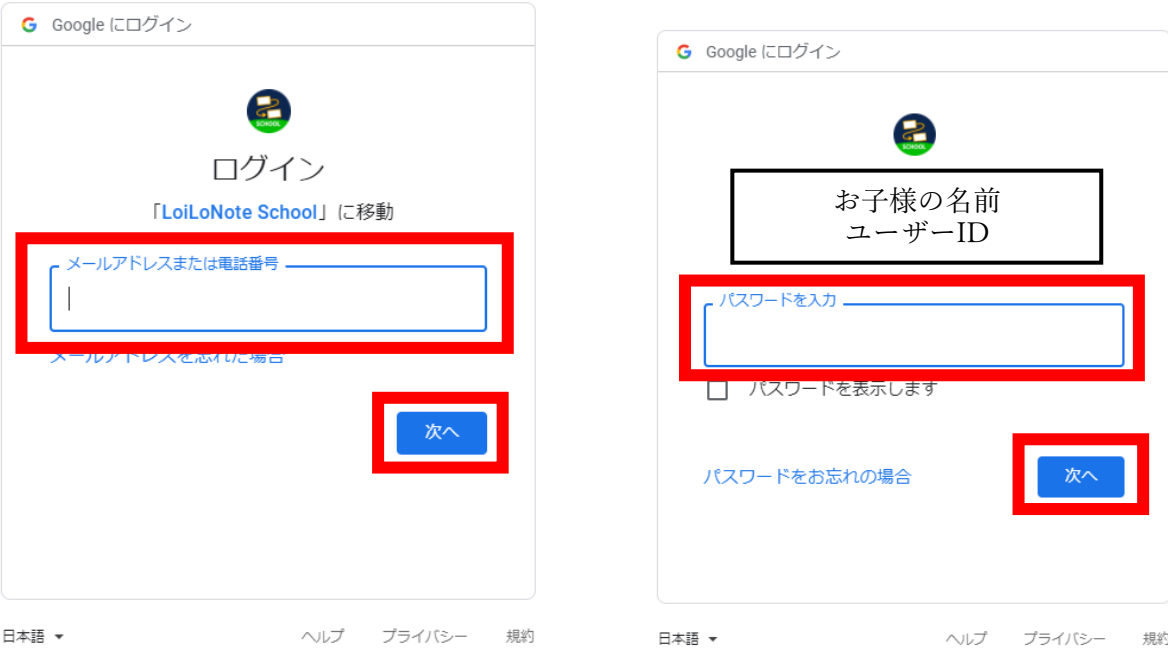

## ⑤ 下の画面が出たらログイン成功

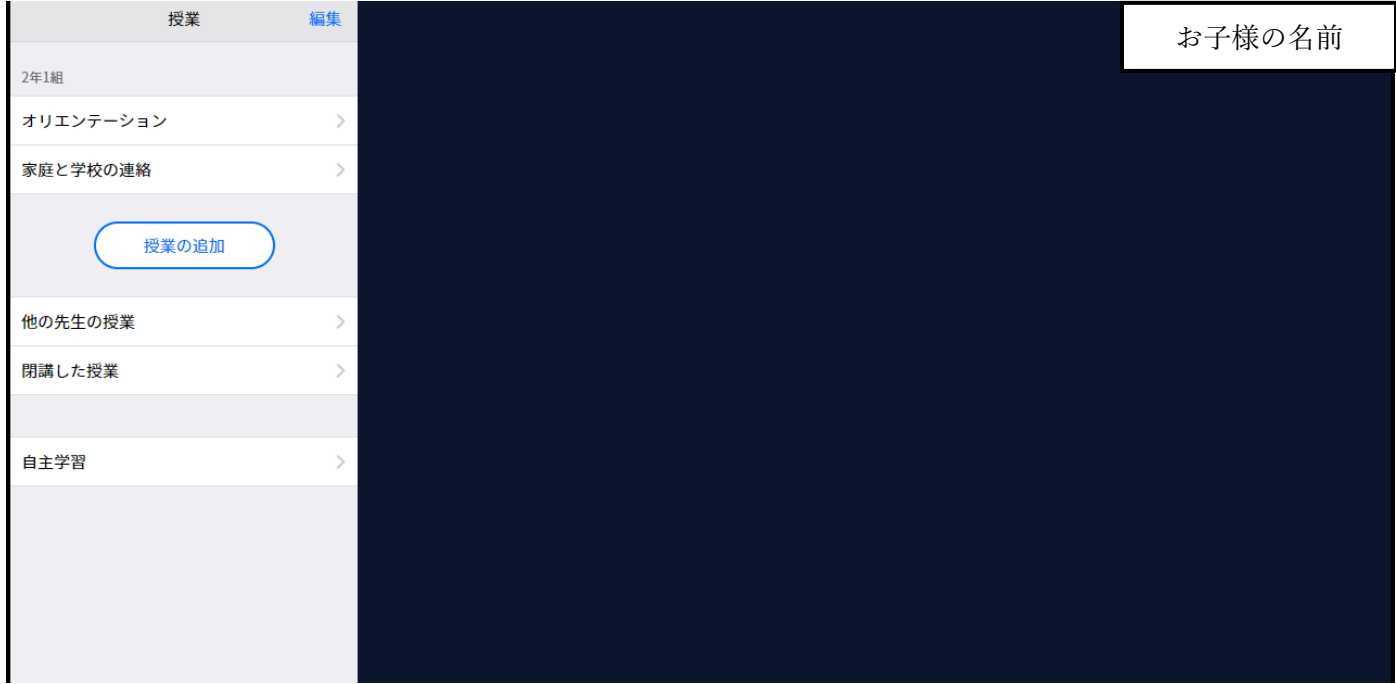